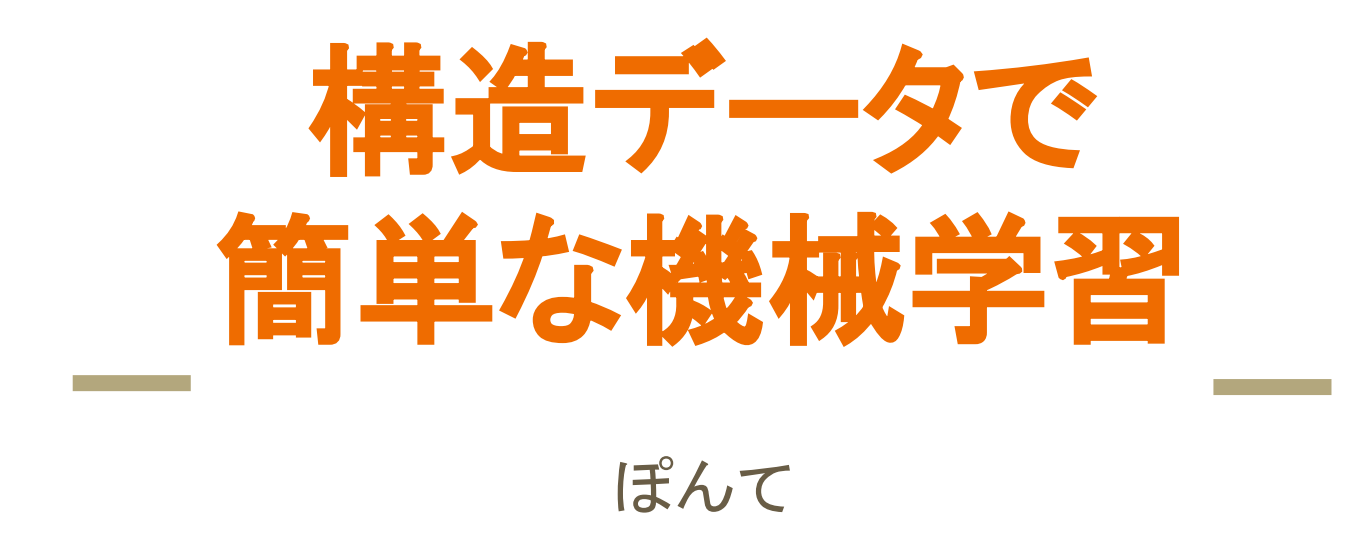

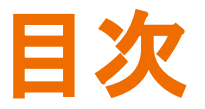

- 構造データとは
- 機械学習とは
- 機械学習の流れのイメージ
- 今回機械学習でやろうとしていること
- 実際に動かしてみよう+ソース解説
- まとめ

構造データとは

- 構造データ
	- 「行」と「列」の概念をもつデータ ○ EXCEL、CSV
- 非構造データ

○ 動画や画像のような「行」と「列」の概念でもてないデータ

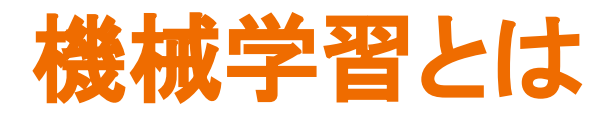

- 人工知能(AI)とは
	- 『計算』と『コンピュータ』を用いて『知能』を実現させようとする 研究分野
- 機械学習とは
	- 人工知能を実現させるための技術

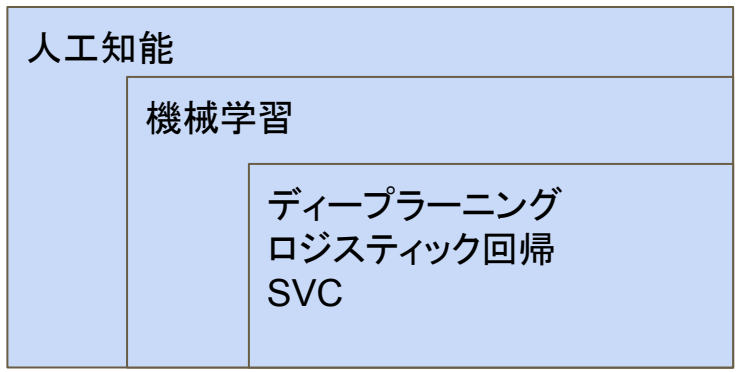

# 機械学習の流れのイメージ

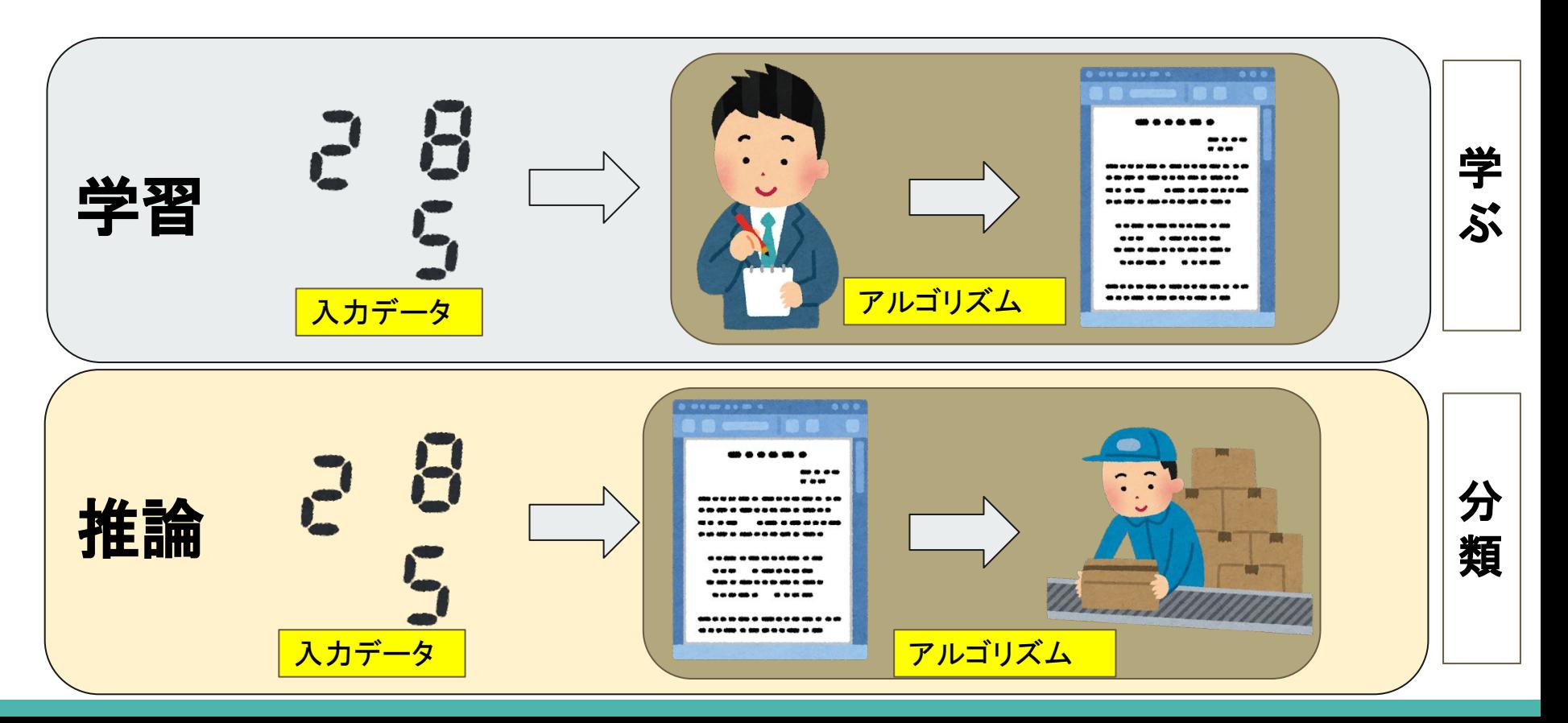

### 今回機械学習でやろうとしていること

● 腫瘍細胞を**悪性か良性かを分類**する機械学習

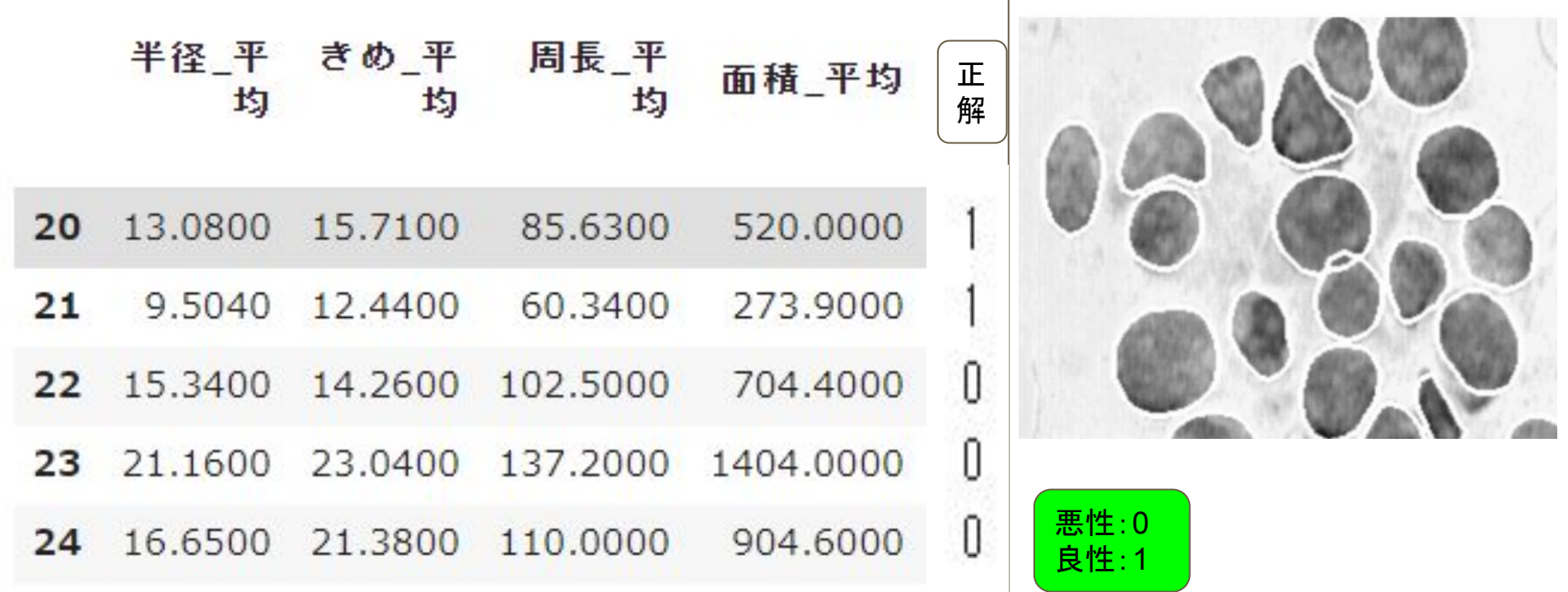

## 実際に動かしてみよう**+**ソース解説①

#### # # # # # # # # # # # # # # # # # # # # # 前準備 # # # # # # # # # # # # # # # # # # # # # #

import warnings warnings.filterwarnings('ignore') import pandas as pd import numpy as np import matplotlib.pyplot as plt from IPython.display import display from sklearn.datasets import load\_breast\_cancer from google.colab import drive from sklearn.model selection import train test split from sklearn.linear model import LogisticRegression np.set\_printoptions(suppress=True, precision=4) pd.options.display.float format =  $'$ {:.4f}'.format pd.set\_option("display.max\_columns",None) plt.rcParams["font.size"] = 14 random seed =  $100$ 

※ソース解説①と②を googlecolaboratoryに貼り付けて実行す ると機械学習䛾結果が表示されます

## 実際に動かしてみよう**+**ソース解説②

# # # # # # # # # # # # # # # # # # # # # データセット # # # # # # # # # # # # # # # # # # # # # # cancer = load breast cancer()#構造データのロード df = pd.DataFrame(cancer.data,columns=cancer.feature\_names) y = pd.Series(cancer.target) x train, x test, y train, y test = train test split(df, y, train size=0.7, test size=0.3, random state=random seed)#学習と推論用にそれぞれデータを分ける # # # # # # # # # # # # # # # # # # # # # # # 学習 # # # # # # # # # # # # # # # # # # # # # # algorithm = LogisticRegression(random state=random seed)#アルゴリズムにロジスティック回帰を選択 algorithm.fit(x train, y train) #学習実施 # # # # # # # # ## # # # # # # # # # # # # # 推論 # # # # # # # # # # # # # # # # # # # # # # x pred = algorithm.predict(x test[0:5])#推論用データの上から5つに対し推論を実施 display(x test[0:5])#推論したデータを表示

display(x pred) #推論した結果を表示

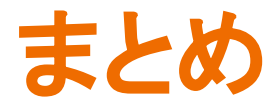

- 適切な構造データを準備できれば簡単に機械学習は可能(2値分類)
- 実用に耐えうる程度の正解率を出すには苦労するかも
	- 今回は用意されているデータセットを利用したため良い数値が出せたが実際は難しい。
- 製品のデータによる売れる売れない予想など